# **MEDITECH**

# **MEDITECH's 2015 Edition and 2015 Edition Cures Update Certified MPM and AMB Product Listings on ONC Certified Health IT Product List (CHPL)**

#### **Update on 2015 Edition Product Listings**

For 2022, participants can either use the 2015 Edition criteria, the 2015 Edition Cures Update criteria, or a combination of the two in order to meet the CEHRT definition. As of December 31, 2022, EHR vendors are required to withdraw all 2015 Edition Certified Health IT Product List (CHPL) product listings in order to remain compliant under ONC Direct Review. The 2015 Edition CHPL listings will appear with the status of Withdrawn by Developer.

*Mhat does this mean when attesting and generating an EHR Certification? You will be able to locate and view the* withdrawn products within the CHPL website by utilizing the Certification Status filters and selecting "Withdrawn by Developer." This will allow for the generation of certification numbers for reporting on the 2022 program year, and for historical reference. Please follow the instruction below for generating an EHR Certification Number for 2022 reporting.

Additional Note: Starting January 1, 2023, the 2015 Edition Cures Update certified software must be in place in LIVE. To meet this requirement, your 2022 Priority Pack update AND the code in NMI Mass Delivery task titled "UPDMD: eCR/2015 Cures Certification Requirements: 10/01/22" MUST be in LIVE by 12/31/2022 to ensure that QPP Participants have the technology certified to the 2015 Edition Cures Update.

When selecting your EHR from the Certified Health IT Product List (CHPL) website to generate a CMS EHR Certification ID, there are many options to choose from. MEDITECH has provided the below guidance for Eligible Clinicians (ECs) to help you locate and understand which products/components to choose for successful attestation. If your organization is attesting for both Acute (EHs/CAHs) and Ambulatory (ECs), your organization will need to obtain two separate certification **IDs.** 

Your organization must fill your cart to complete the EHR requirements and generate a CMS EHR Certification ID. By choosing the CHPL listing options to obtain your CMS EHR Certification ID, you are attesting that your organization actually possesses each of the components selected. This step is very important since, in the event of an Audit, the CMS EHR Certification ID is what defines the different certified components that were possessed.

- $\bullet$  If you are using more than one certified version during the same reporting period (e.g. LIVE with 6.15 for a portion of the period and Expanse for the rest), you must add all certified products for both releases to the cart to generate the CMS EHR Certification ID.
- If during your reporting period, your organization had a combination of both 2015 CEHRT and 2015 Cures Update CEHRT, you must add all certified products for both editions to the cart to generate the CMS EHR Certification ID. *How do you determine your CEHRT edion?*
- MEDITECH's 2015 Cures Update CEHRT listing on CHPL requires having the 2022 Priority Pack this includes the base 2015 Cures & eCR code - PLUS the recent mass delivery of certification changes tracked in the NMI task titled "UPDMD: eCR/2015 Cures Certification Requirements: 10/01/22" to the LIVE system.
- A list of MEDITECH's certified products can be found on our Certification page.
- In the event of an Audit, the CMS EHR Certification ID is what defines the different certified components that were possessed

Below are the steps to assist in identifying the correct certified products on the ONC-CHPL:

**Step 1:** Utilize Filters on the Certified Health IT Product List (CHPL) site to identify the listings specific to your product and release

**Step 2:** Select the appropriate certified products for objective measures

**Step 3:** Select your 2015 Edition and/or 2015 Cures Update certified HISP

**Step 4:** If using another vendor for reporting, select the appropriate certified products for your other vendor objective and quality reporting

A list of MEDITECH's certified products can be found on our Certification Page. As noted above, if more than one certified version was used during the same reporting period (e.g., you updated from one certified release to another during the reporting period), you must add products for both releases to your cart to generate your CMS EHR Certification ID. Filters can be used on the CHPL site to locate products specific to your cerfied version.

# **Step 1: Certified Health IT Product List (CHPL) Search Feature**

The first step to generate a Certification ID is to navigate to the CHPL website. In the web browser address bar, enter the address [chpl.healthit.gov.](https://chpl.healthit.gov/) This document will walk through how to generate your CMS Certification ID using the CHPL website

# **Step 2: Selecting Certified Product(s)**

There are several filtering options available on the CHPL website at the top of the page. In order to find your products, utilize the following steps:

- In the **Search** field, enter MEDITECH.
- **.** In the Certification Status filter, select both "Active" and "Withdrawn by Developer"
- **In the Certification Edition** filter, select both "2015" and "2015 Cures Update" editions

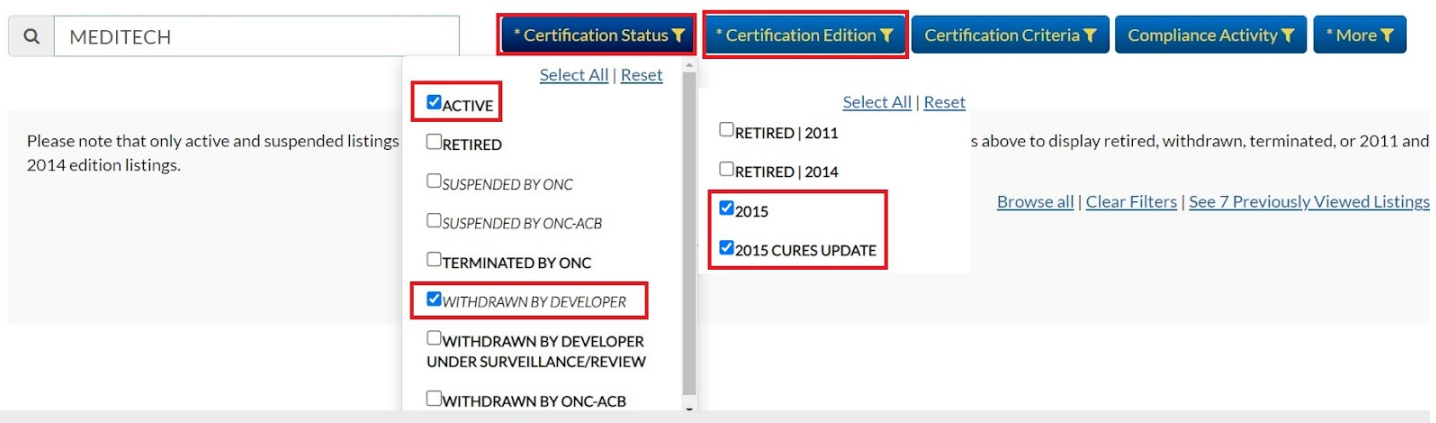

Once you have filtered your search, the page displays your search results. Select the yellow "+Cert ID" button to the right of the product(s) you want to add to the CMS ID Creator widget.

#### **Certified Product Listings**

1. Using the filters defined on the previous page, find and select the appropriate ambulatory listing that applies to your platform and version number. These listings are as follows:

- MEDITECH Expanse 2.2 Ambulatory v2.2
- MEDITECH Expanse 2.2 Ambulatory v2.2c\*
- MEDITECH Expanse (6.16) Ambulatory v2.1
- MEDITECH Expanse Ambulatory v 2.1c<sup>\*</sup>
- MEDITECH 6.0 Medical and Practice Management (MPM) Electronic Health Record v6.08
- MEDITECH 6.0 Medical and Practice Management (MPM) Electronic Health Record v6.08c\*
- MEDITECH Client/Server Medical and Pracce Management (MPM) Electronic Health Record v5.67
- MEDITECH Client/Server Medical and Practice Management (MPM) Electronic Health Record v5.67c\*
- MEDITECH MAGIC Medical and Practice Management (MPM) Electronic Health Record v5.67
- MEDITECH MAGIC Medical and Practice Management (MPM) Electronic Health Record v5.67c\*
- MEDITECH Expanse Oncology v2.2
- MEDITECH Expanse Oncology v2.2c\*
- MEDITECH Expanse (6.16) Oncology v2.1
- MEDITECH Expanse 2.1 Oncology v2.1c\*
- MEDITECH 6.1 Oncology v615c\*
- MEDITECH Client/Server Oncology v5.67
- MEDITECH Client/Server Oncology v5.67c\*

\*Indicates CURES Update edition. This is optional for 2022 reporting but will be mandatory in 2023 reporting

2. After selecting the appropriate listing above, you will select the MEDITECH or Other Vendor product used for each of the following (if applicable):

- Continuity of Care (CCD) Interface Suite (2015 Edition/or CURES Edition)
- Public Health: Immunizations
- Public Health: Syndromic Surveillance
- Public Health: Electronic Lab Result Reporting
- Public Health: Electronic Case Reporting (ECR)
- Cancer Case Reporting
- Patient and Consumer Health Portal (PHM)

When searching on CHPL for the 2015 Edition and/or 2015 Cures Update Edition MEDITECH products:

- MEDITECH's Continuity of Care (CCD) Interface is listed by version number *only* and not by platform. The certified versions for MEDITECH's CCD are as follows: v5.67 and v5.67c (use for Magic and Client/Server), v6.0 and v6.0c (use for 6.08), and v6.1 and v6.1c (use for 6.1 & Expanse). Utilize the filters outlined on page 2 to locate the MEDITECH CCD Interfaces.
- MEDITECH's Patient Portal is listed by version number *only* and not by platform. The certified versions for the Patient Portal are v2.0 (2015) and v2.0c (2015 Cures Update)and are used for all software platforms. Utilize the filters on page 2, but modify the "Version" filter to 2.0 and/or 2.0c in order to locate the MEDITECH Patient Portal.
- MEDITECH's Public Health Interfaces are listed by version number *only* and not by platform. All of the Public Health Interfaces are 2015 Cures Update editions. The certified versions for MEDITECH's Public Health Interfaces

are as follows: v5.67 (use for Magic and Client/Server), v6.0 (use for 6.08), and v6.1 (use for 6.1 & Expanse). Utilize the filters outlined on page 2 to locate the MEDITECH Interfaces.

# **Step 3: Selecting Your 2015 or 2015 CURES Edition Certified HISP**

Find and select your 2015 Edion or 2015 CURES cerfied other vendor HISP. **Your HISP must be added to your cart in order to reach 100% for the Base Criteria and generate a Cerficaon ID.**

If you are having difficulty locating your certified other vendor HISP on the CHPL website, we recommend reaching out to your other vendor HISP for assistance.

## **Step 4: Clinical Quality Reporting Products**

MEDITECH offers certified SQL Reports for Clinical Quality Measure reporting. If you are using our SQL reports, MEDITECH's Core HCIS product listings are inclusive of all Clinical Quality Measures, so no additional selections need to be made. If you are using a third party for Quality Reporting, you will need to locate and select that vendor's certified product listing.

### **Additional Information CMS ID Creator Widget**

The "CMS ID Creator" widget will drop down automatically and appear as products are added. As you add products to the widget by selecting the yellow "+Cert ID" button, notice that the base and CQM criteria increase towards 100%. Continue adding all product listings used during the performance period, even if the total has already reached 100%.

Please Note: In order to obtain 100% you need to add ALL items of software being used for attestation. This includes  $non-MEDITECH software, other vendors, and HISPs.$ 

#### **Questions?**

For further detail on the use of the CHPL website, review the options available under the CHPL Resources link located on the search page. For questions related to MEDITECH Certified Software, please [contact](https://customer.meditech.com/en/d/regulatorybestpractices/pages/regulatorymailbox.htm) MEDITECH's Regulatory Mailbox.